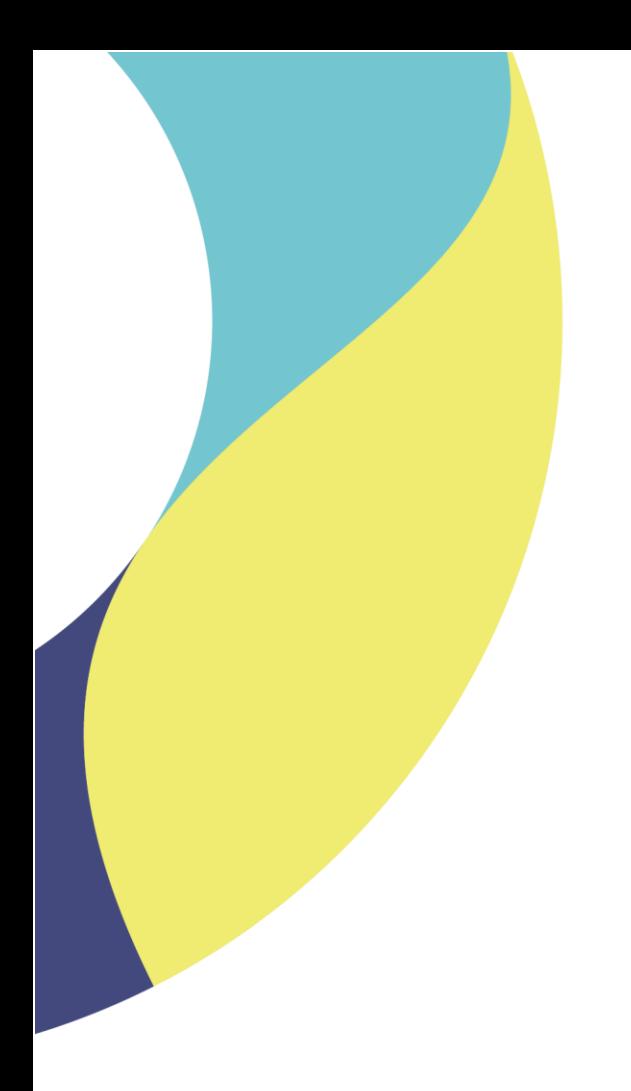

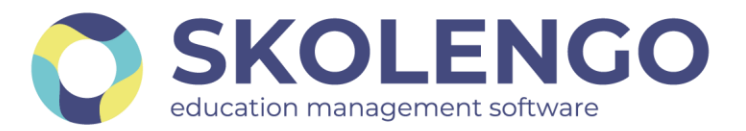

## **SIMPLIFIER LA DIGITALISATION DES ÉTABLISSEMENTS**

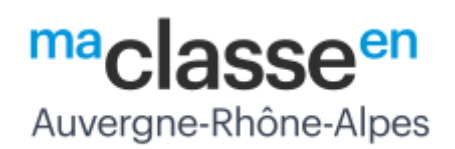

## **ACCES A SKOLENGO ACADEMY**

Documentation en ligne

**Date du document** : 25/06/2021 | **Version** : V1.0

Les données contenues dans le présent document et ses annexes sont confidentielles. Ces données ont été rassemblées et préparées pour le seul usage présent et doivent donc être traitées comme de l'information confidentielle de Skolengo. Ce document étant la propriété de Skolengo, il ne pourra être divulgué à des tiers sans l'accord préalable et écrit de Skolengo.

## **1 Contexte**

Dans le cadre du projet ENT Ma Classe en Auvergne-Rhône-Alpes, la société Kosmos, éditeur de la solution Skolengo, met à disposition de l'ensemble des utilisateurs une documentation en ligne appelée SKOLENGO ACADEMY.

L'accès à cette documentation est ouvert à l'ensemble des utilisateurs. Le contenu visible est différent selon le profil de l'utilisateur :

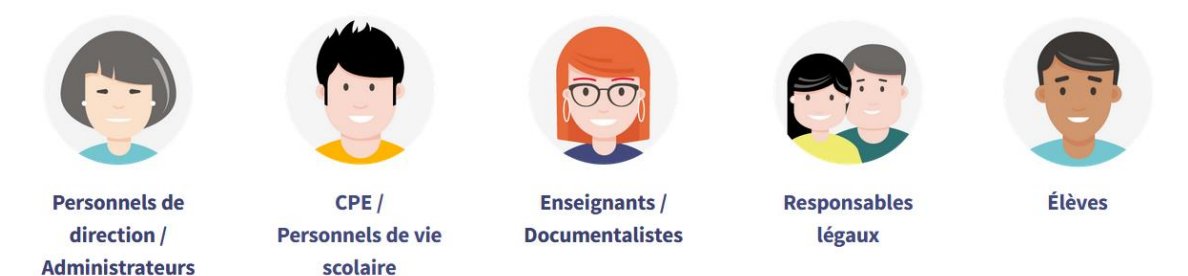

Cette documentation est commune à l'ensemble des établissements utilisateurs de la solution ENT Skolengo :

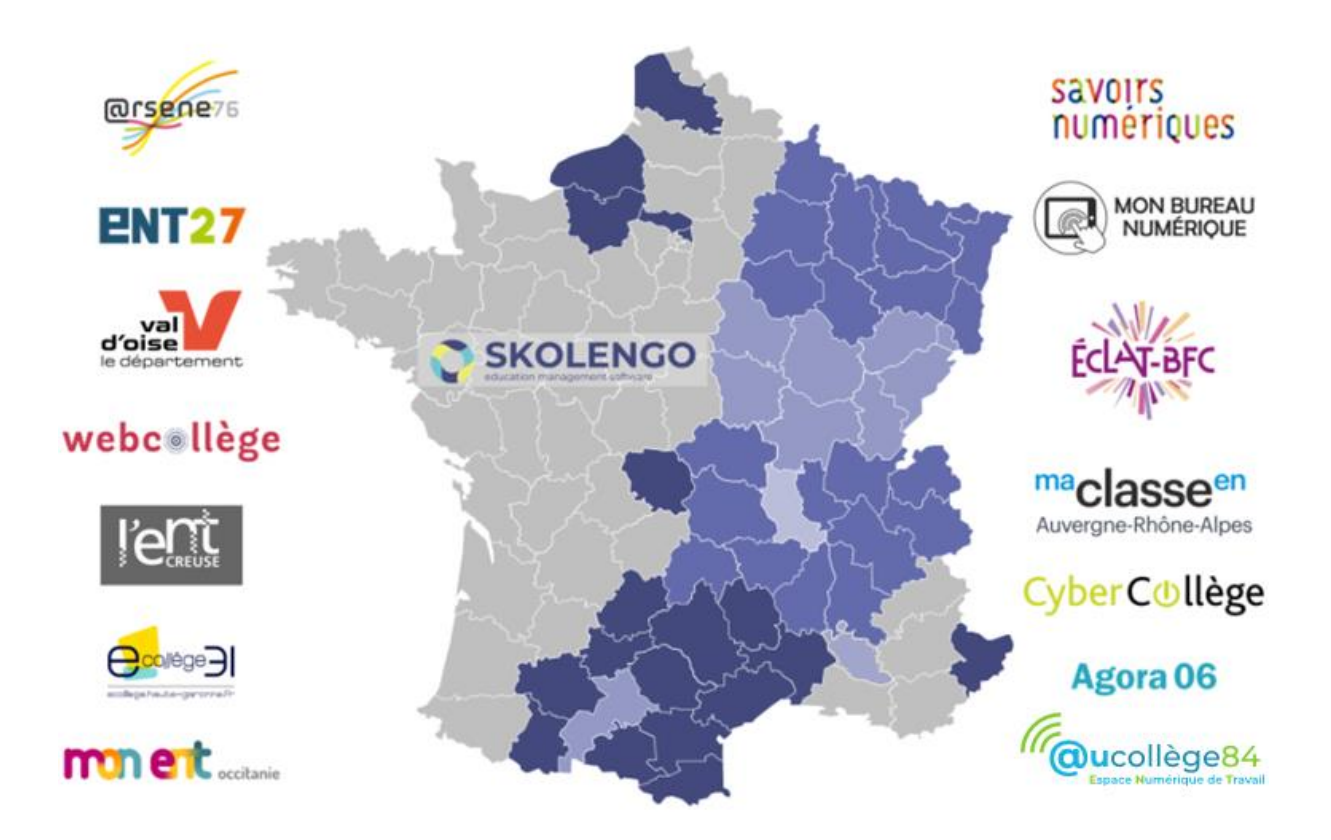

Le présent document décrit le mode d'accès à cette aide en ligne pour votre projet.

## **2 Comment accéder à Skolengo Academy ?**

Sur l'ensemble des pages de l'Environnement Numérique de Travail, un « point d'interrogation » apparaît en haut à droite de l'écran. C'est derrière ce bouton que se situe l'accès à Skolengo Academy :

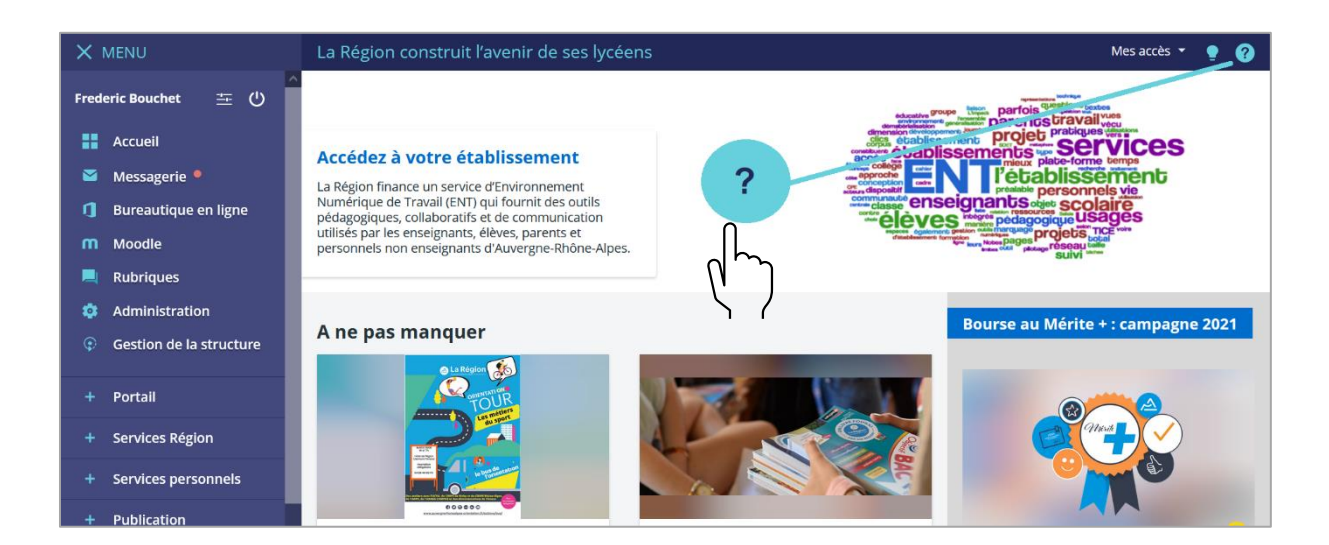

Après avoir cliqué sur ce bouton, l'écran suivant s'ouvre dans un nouvel onglet de votre navigateur. Cliquez sur le choix « Skolengo espace numérique »

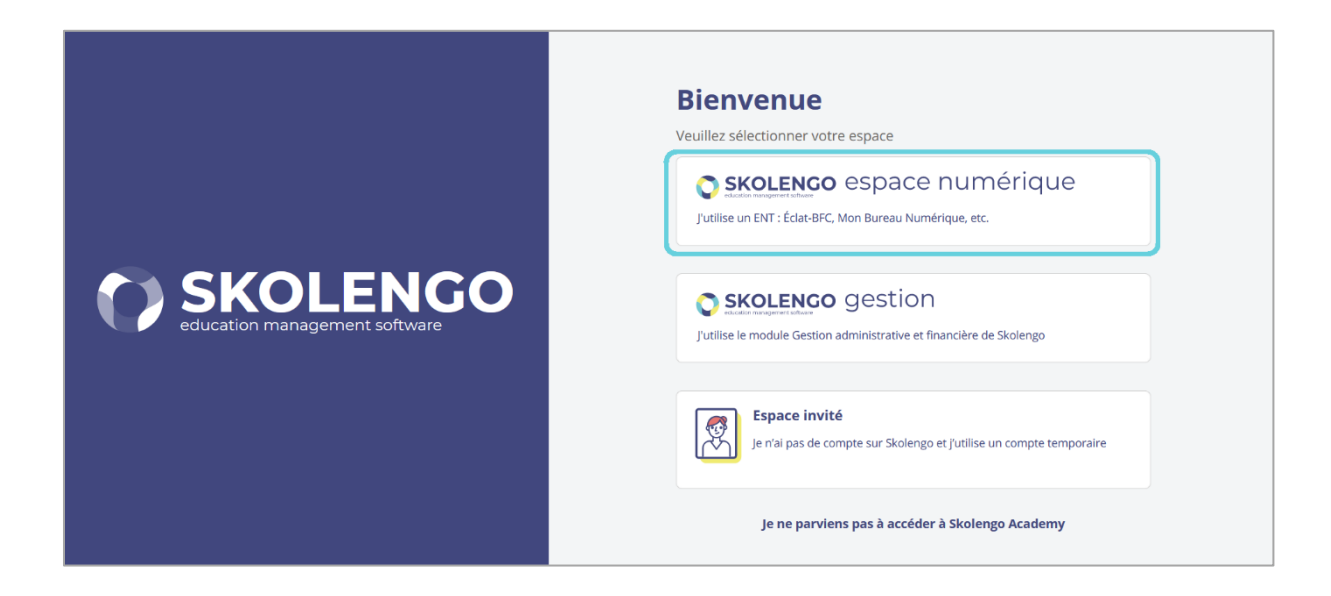

Indiquez ensuite quel est votre projet ENT :

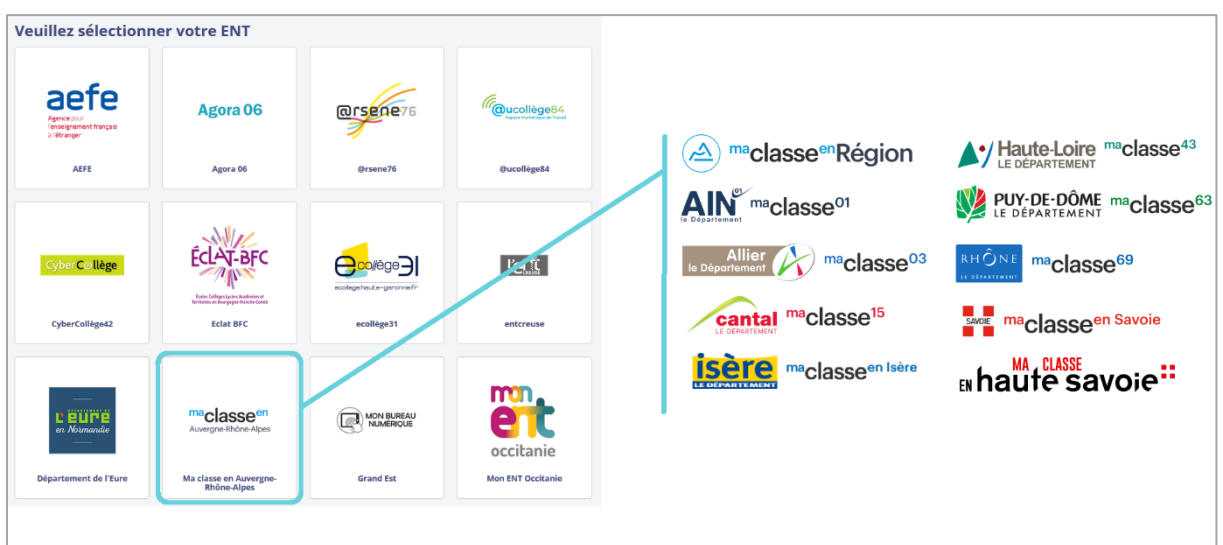

Dans le cadre du projet Ma Classe en Auvergne-Rhône-Alpes, tous les ENT des collèges sont regroupés sous un seul lien.

Vous êtes désormais connecté à Skolengo Academy

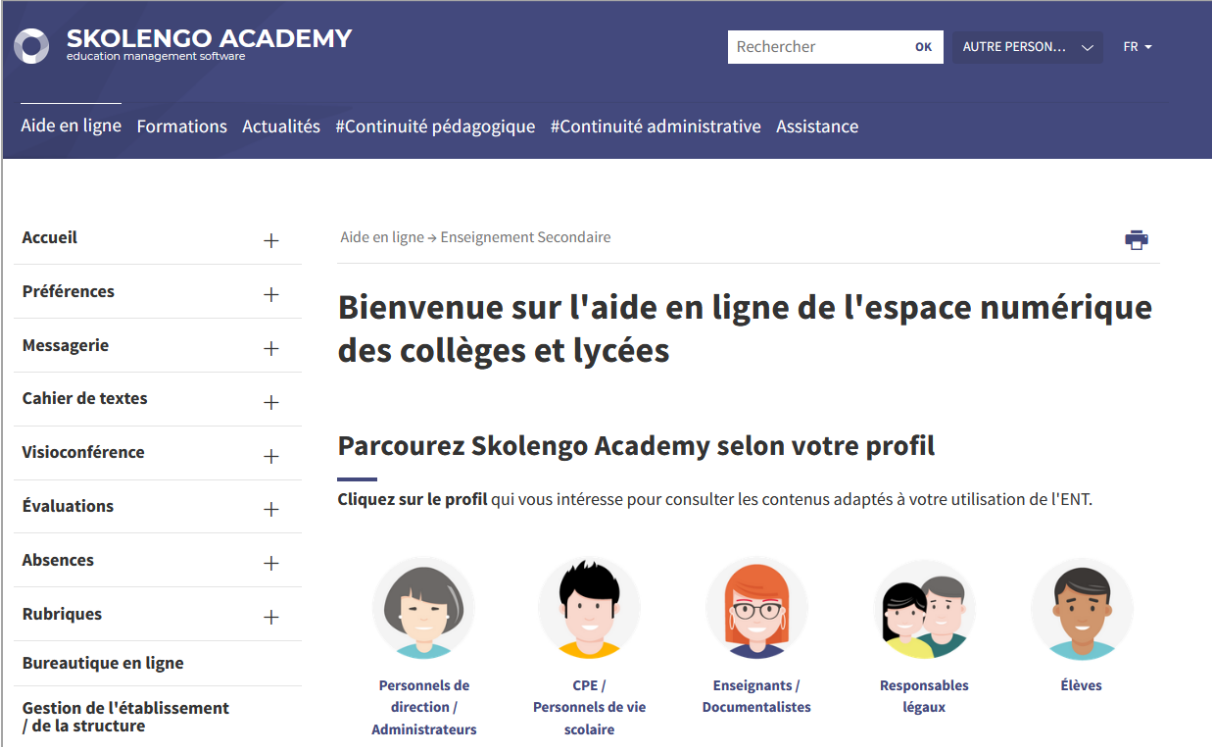